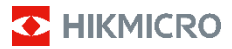

**Kannettava lämpökamera HIKMICRO E Series Käyttöopas**

#### **©2022 Hangzhou Microimage Software Co., Ltd. Kaikki oikeudet pidätetään.**

#### **Tietoa käyttöohjeesta**

Käyttöohjeessa on ohjeita tuotteen käyttämiseen ja hallintaan liittyen. Kuvat, kaaviot ja muut tiedot ovat tästä eteenpäin ainoastaan kuvaus- ja selitystarkoituksiin. Käyttöohjeen sisältämiä tietoja voidaan muuttaa ilman erillistä ilmoitusta laiteohjelmiston päivityksen vuoksi tai muusta syystä. Etsi tämän käyttöoppaan viimeisin versio HIKMICRO-verkkosivustolta (www.hikmicrotech.com/). Käytä tätä käyttöopasta ohjeena ja tuotteen käyttöön koulutettujen ammattilaisten apuna.

#### **Tavaramerkkien tunnustaminen**

**D** HIKMICRO ja muut HIKMICRO-yhtiön tavaramerkit ja logot ovat HIKMICRO-yhtiön omaisuutta eri lainkäyttöalueilla.

Muut mainitut tavaramerkit ja logot ovat omistajiensa omaisuutta.

#### **VASTUUVAPAUSLAUSEKE**

TÄMÄ KÄYTTÖOPAS JA KUVATTU TUOTE (SISÄLTÄÄ LAITTEISTON, OHJELMISTON JA LAITEOHJELMISTON) TOIMITETAAN SELLAISENAAN KAIKKINE VIKOINEEN JA VIRHEINEEN SIINÄ MÄÄRIN KUIN SOVELLETTAVAT LAIT SEN SALLIVAT. HIKMICRO EI ANNA MITÄÄN NIMEENOMAISIA TAI EPÄSUORIA TAKUITA, MUKAAN LUKIEN NÄIHIN KUITENKAAN RAJOITTUMATTA, MYYNTIKELPOISUUS, TYYDYTTÄVÄ LAATU TAI SOVELTUVUUS TIETTYYN KÄYTTÖTARKOITUKSEEN. TUOTTEEN KÄYTTÖ ON TÄYSIN OMALLA VASTUULLASI. HIKMICRO EI OLE MISSÄÄN TAPAUKSESSA VASTUUSSA SINULLE MISTÄÄN TUOTTEEN KÄYTTÄMISEEN LIITTYVISTÄ ERITYISISTÄ, SEURAAMUKSELLISISTA, TAHATTOMISTA TAI EPÄSUORISTA VAHINGOISTA, MUKAAN LUKIEN MUIDEN LISÄKSI LIIKETOIMINNAN TUOTON MENETTÄMINEN, LIIKETOIMINNAN KESKEYTYMINEN, TIETOJEN MENETTÄMINEN, JÄRJESTELMIEN VAHINGOITTUMINEN, DOKUMENTAATION MENETTÄMINEN, RIIPPUMATTA SIITÄ, ONKO KYSEESSÄ SOPIMUSRIKKOMUS, VAHINKO (MUKAAN LUKIEN HUOLIMATTOMUUS), TUOTEVASTUU TAI MUU, VAIKKA HIKMICROLLE OLISI ILMOITETTU NÄIDEN VAHINKOJEN TAI MENETYSTEN MAHDOLLISUUDESTA.

HYVÄKSYT, ETTÄ INTERNET SISÄLTÄÄ LUONNOSTAAN TIETOTURVARISKEJÄ, EIKÄ HIKMICRO OLE VASTUUSSA EPÄNORMAALISTA TOIMINNASTA, YKSITYISTIETOJEN VUOTAMISESTA TAI MUISTA VAHINGOISTA, JOTKA JOHTUVAT TIETOVERKKOHYÖKKÄYKSISTÄ HAKKERIHYÖKKÄYKSISTÄ, VIRUSTARTUNNASTA TAI MUISTA TIETOTURVARISKEISTÄ, MUTTA HIKMICRO TARJOAA TARVITTAESSA TEKNISTÄ TUKEA.

SUOSTUT KÄYTTÄMÄÄN TÄTÄ TUOTETTA KAIKKIEN SOVELLETTAVISSA OLEVIEN LAKIEN MUKAISESTI, JA OLET YKSIN VASTUUSSA SEN VARMISTAMISESTA, ETTÄ KÄYTTÖSI NOUDATTAA SOVELLETTAVISSA OLEVAA LAKIA. OLET ERITYISESTI VASTUUSSA TÄMÄN TUOTTEEN KÄYTTÄMISESTÄ SELLAISELLA TAVALLA, ETTÄ KÄYTTÖ EI RIKO KOLMANSIEN OSAPUOLTEN OIKEUKSIA, MUKAAN LUKIEN MUTTA NÄIHIN RAJOITTUMATTA, JULKAISUOIKEUS, IMMATERIAALIOIKEUDET TAI TIETOSUOJA JA MUUT YKSITYISYYDEN SUOJAT. SINULLA EI OLE LUPAA KÄYTTÄÄ TÄTÄ TUOTETTA MIHINKÄÄN KIELLETTYYN TARKOITUKSEEN, MUKAAN LUKIEN JOUKKOTUHOASEIDEN KEHITYS TAI TUOTANTO, KEMIALLISTEN TAI BIOLOGISTEN ASEIDEN KEHITYS TAI TUOTANTO TAI MIHINKÄÄN TOIMINTOIHIN, JOTKA LIITTYVÄT MIHINKÄÄN YDINASEESEEN TAI

VAARALLISEEN YDINPOLTTOAINEKIERTOON TAI IHMISOIKEUKSIEN RIKKOMISEN TUKEMISEEN. MIKÄLI TÄMÄ KÄYTTÖOPAS JA SOVELLETTAVA LAKI OVAT RISTIRIIDASSA, SOVELLETAAN JÄLKIMMÄISTÄ.

## **Sääntelyä koskevat tiedot**

#### **EU-vaatimustenmukaisuusvakuutus**

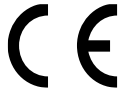

Tämä tuote ja soveltuvin osin myös mukana toimitetut lisävarusteet on merkitty CE-merkinnällä, ja ne ovat näin ollen direktiivien 2014/30/EU (EMCD), 2001/95/EY (GPSD) ja

2011/65/EU (RoHS) nojalla lueteltujen sovellettavien yhdenmukaistettujen eurooppalaisten standardien mukaisia.

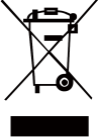

Direktiivi 2012/19/EU (WEEE-direktiivi): Tällä symbolilla merkittyjä tuotteita ei saa hävittää lajittelemattoman yhdyskuntajätteen mukana Euroopan unionissa. Kierrätä tuote asianmukaisesti palauttamalla se paikalliselle myyjälle vastaavan uuden

laitteen hankkimisen yhteydessä tai viemällä se asianmukaiseen keräyspisteeseen. Lisätietoja: [www.recyclethis.info](http://www.recyclethis.info/)

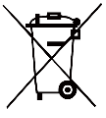

Direktiivi 2006/66/EY ja sen muutosdirektiivi 2013/56/EU (paristodirektiivi): Tässä tuotteessa on paristo tai akku, jota ei saa hävittää lajittelemattoman yhdyskuntajätteen mukana Euroopan unionissa. Lisätietoja

paristosta tai akusta on tuotteen asiakirjoissa. Paristo tai akku on merkitty tällä symbolilla, ja siihen voi sisältyä käytetyn aineen eli kadmiumin (Cd), lyijyn (Pb) tai elohopean (Hg) kirjainmerkintä. Kierrätä paristo tai akku asianmukaisesti viemällä se myyjälle tai asianmukaiseen keräyspisteeseen. Lisätietoja: www.recyclethis.info.

## **Turvallisuusohjeet**

Näiden ohjeiden tarkoituksena on varmistaa, että käyttäjä voi käyttää laitetta oikein ja välttää vaaratilanteet tai omaisuusvahingot.

#### **Lait ja määräykset**

● Tuotteen käytössä on noudatettava tarkasti paikallisia sähköturvallisuusmääräyksiä.

#### **Kuljetus**

- Säilytä laitetta alkuperäispakkauksessaan tai sitä vastaavassa pakkauksessa, kun kuljetat sitä.
- Säilytä kaikki pakkaukset myöhempää käyttöä varten. Jos laitteeseen tulee vika, laite on palautettava tehtaalle alkuperäispakkauksessaan. Kuljettaminen muussa kuin alkuperäispakkauksessa voi johtaa laitteen vahingoittumiseen, eikä yritys ota siitä mitään vastuuta.
- Älä pudota tuotetta tai altista sitä iskuille. Pidä laite loitolla magneettisten häiriöiden lähteistä.

#### **Virtalähde**

- Tulojännitteen on vastattava LPS-virtalähteelle (5 V DC, 300 mA) asetettuja vaatimuksia IEC61010-1 -standardin mukaisesti. Lisätietoa on tuotteen teknisissä tiedoissa.
- Varmista, että pistoke on liitetty oikein pistorasiaan.
- ÄLÄ liitä useita laitteita samaan virtasovittimeen ylikuormituksesta aiheutuvan tulipalovaaran välttämiseksi.

● Käytä pätevän valmistajan toimittamaa virtasovitinta. Tuotteen teknisissä tiedoissa on lisätietoa virtaa koskevista vaatimuksista.

#### **Akku**

- Sisäänrakennettua akkua ei voi irrottaa. Ota yhteyttä valmistajaan, jos se vaatii korjauksia.
- Kun akkua varastoidaan pitkän aikaa, varmista, että se ladataan täyteen puolen vuoden välein. Näin varmistetaan akun suorituskyvyn säilyminen. Muuten voi syntyä vahinkoja.
- Varmista, että pistoke on liitetty oikein pistorasiaan.
- Kun laitteen virta on kytketty pois ja RTC-akku on täynnä, aika-asetukset säilyvät 15 päivää.
- Kun laitetta käytetään ensimmäistä kertaa, kytke laitteeseen virta ja lataa RTC-akkua litiumakulla yli 8 tunnin ajan.
- Virtalähteen teho on 5 V.
- Akku on UL2054-sertifioitu.

#### **Kunnossapito**

- Jos tuote ei toimi oikein, ota yhteys jälleenmyyjään tai lähimpään huoltokeskukseen. Emme ole vastuussa ongelmista, jotka johtuvat luvattomista korjaus- tai huoltotöistä.
- Pyyhi laitteen pinnat varovaisesti puhtaalla liinalla ja tarvittaessa pienellä määrällä etanolia.
- Jos laitetta käytetään muulla kuin valmistajan määrittämällä tavalla, laitteen tarjoama suojaus saattaa heikentyä.
- Suosittelemme lähettämään laitteen kerran vuodessa takaisin kalibroitavaksi. Ota yhteyttä paikalliseen jälleenmyyjään saadaksesi lisätietoja valtuutetuista huoltopisteistä.
- Kamera kalibroi itsensä ajoittain kuvanlaadun ja mittaustarkkuuden optimoimiseksi. Tässä prosessissa kuva keskeytyy lyhyeksi aikaa ja kuulet napsahduksen, kun suljin liikkuu tunnistimen edessä. Itsekalibrointi tapahtuu useammin käynnistyksen aikana tai erittäin kylmissä tai kuumissa ympäristöissä. Tämä on normaali osa toimintaa ja varmistaa kameran optimaalisen suorituskyvyn.

#### **Kalibrointihuolto**

Suosittelemme lähettämään laitteen kerran vuodessa takaisin kalibroitavaksi. Ota yhteyttä paikalliseen jälleenmyyjään saadaksesi lisätietoja valtuutetuista huoltopisteistä. Lisätietoa kalibrointihuollosta on virallisella HIKMICRO-verkkosivustolla.

#### **Käyttöympäristö**

- Varmista, että käyttöympäristö täyttää laitteelle määritetyt vaatimukset. Käyttölämpötila on −10 °C − 50 °C (14 °F − 122 °F), ja käyttöympäristön ilmankosteus saa olla enintään 95 %.
- ÄLÄ altista laitetta suurelle sähkömagneettiselle säteilylle tai pölyiselle ympäristölle.
- ÄLÄ suuntaa objektiivia aurinkoon tai muuhun kirkkaaseen valoon.
- Kun laserlaitetta käytetään, varmista, ettei lasersäde osu laitteen kennoon. Muussa tapauksessa kenno voi palaa.
- Laite sopii sisä- ja ulkokäyttöön, mutta sitä ei saa altistaa märille olosuhteille.
- Suojaustaso on IP 54.
- Saasteaste on 2.

#### **Tekninen tuki**

● https://www.hikmicrotech.com -portaali auttaa HIKMICRO-asiakkaita hyödyntämään HIKMICRO-tuotteita mahdollisimman tehokkaasti. Portaalin kautta saa yhteyden tukitiimiimme ja sen kautta pääsee tarkastelemaan ohjelmistoa, dokumentaatiota, huoltosopimuksia jne.

#### **Hätä**

● Jos laitteesta erittyy savua tai hajua tai laite pitää ääntä, kytke laitteen virta pois päältä, irrota virtajohto ja ota yhteyttä palvelukeskukseen.

#### **Laserlisävalon varoitus**

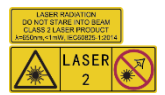

Varoitus: Laitteesta säteilevä lasersäteily voi aiheuttaa silmävammoja tai ihon ja syttyvien aineiden palamista. Suojaa silmät

lasersäteeltä. Ennen lisävalotoiminnon käyttöönottoa varmista, ettei laserlinssin edessä ole ihmisiä tai syttyviä aineita. Aallonpituus on 650 nm ja teho on alle 1 mW. Laser täyttää IEC60825-1:2014 -standardin vaatimukset.

Laserin huolto: Laser ei vaadi säännöllistä huoltoa. Jos laser ei toimi, laserkokoonpano on vaihdettava tehtaalla takuuehtojen mukaisesti. Pidä virtalähde pois kytkettynä vaihtaessasi laserkokoonpanon. Huomio - Muiden kuin tässä määriteltyjen ohjainten tai säätöjen tai prosessien käyttämisestä voi seurata vaarallinen säteilyaltistus.

#### **Valmistajan osoite:**

Huone 313, yksikkö B, rakennus 2, 399 Danfeng-tie, Xixing-alapiirikunta, Binjiang-piirikunta, Hangzhou, Zhejiang 310052, Kiina

Hangzhou Microimage Software Co., Ltd.

#### VAATIMUSTENMUKAISUUSILMOITUS:

Lämpöteknologiatuotteisiin saattaa kohdistua vientivalvontaa eri maissa tai alueilla, mukaan lukien rajoituksetta Yhdysvallat, Euroopan unioni, Yhdistynyt kuningaskunta ja/tai muut Wassenaarin järjestelyn jäsenmaat. Neuvottele oikeudellisen asiantuntijan tai

vaatimustenmukaisuusasiantuntijan tai paikallisen viranomaisen kanssa saadaksesi tietoja vientilupavaatimuksista, jos aiot siirtää, viedä tai jälleenviedä lämpöteknologiatuotteita eri maihin.

### **Sisältö**

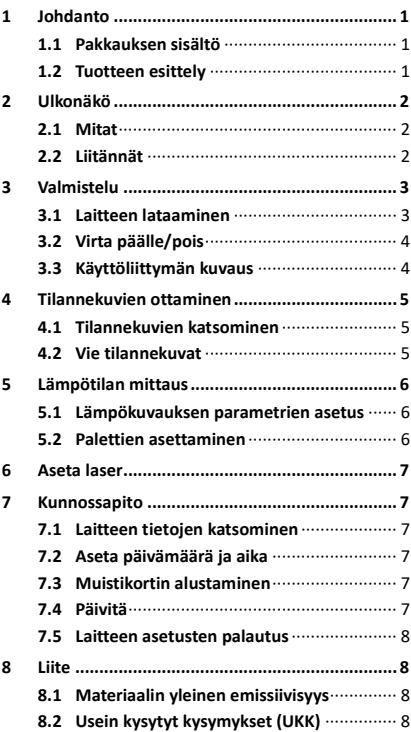

# <span id="page-6-0"></span>**1 Johdanto**

## <span id="page-6-1"></span>**1.1 Pakkauksen sisältö**

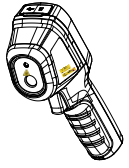

Kannettava lämpökamera (×1)

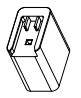

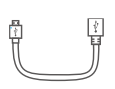

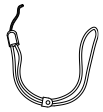

Rannehihna (×1)

Virtasovitin (×1)

Käyttöopas  $(x1)$ 

USB-kaapeli (×1)

**Huomautus:** Kannettava lämpökamera sisältää yhden akun ja yhden Micro SD -muistikortin.

### <span id="page-6-2"></span>**1.2 Tuotteen esittely**

Kannettava lämpökamera on kamera, jolla voidaan ottaa lämpökuvia. Sillä voidaan suorittaa lämpökuvausta ja ottaa tilannekuvia. Sisäänrakennettu erittäin herkkä

infrapunatunnistin ja erittäin tehokas anturi tunnistavat lämpötilan vaihtelut ja mittaavat lämpötilan tosiaikaisesti. Lämpötilan mittausalue on -20 °C – 550 °C (-4 °F – 1022 °F) ja tarkkuus ± 2 °C (3,6 °F) tai ± 2%, kun ympäristön lämpötila on 15–35 °C (59–95 °F) ja kohteen lämpötila on yli 0 °C (32 °F).

Se auttaa käyttäjää löytämään riskiosan ja vähentämään taloudellisia vahinkoja.

Voit katsoa live-näkymää, kaapata tilannekuvia ja tallentaa videoita puhelimesi HIKMICRO Viewer -sovelluksella. Voit myös analysoida kuvia offline-tilassa ja luoda ja jakaa raportteja sovelluksen kautta. Lataa sovellus skannaamalla kannessa oleva QR-koodi.

Voit ladata HIKMICRO Analyzer -ohjelman (www.hikmicrotech.com) kuvien ammattimaiseen analysointiin offline-tilassa ja mukautetun muotoisen raportin luomiseen tietokoneella.

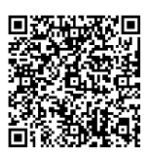

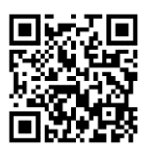

HIKMICRO Viewer Android

HIKMICRO Viewer iOS

## <span id="page-7-0"></span>**2 Ulkonäkö**

### <span id="page-7-1"></span>**2.1 Mitat**

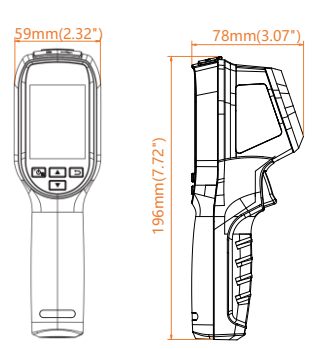

Mitat vaihtelevat kameramallista riippuen.

## <span id="page-7-2"></span>**2.2 Liitännät**

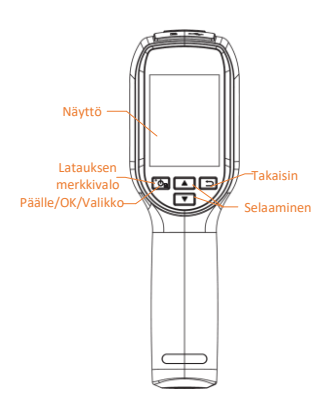

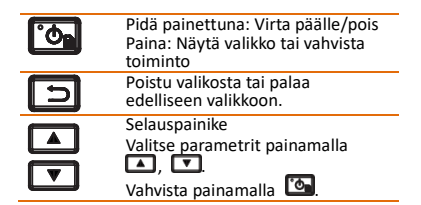

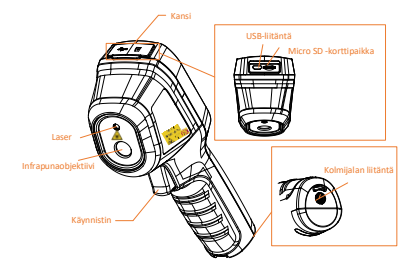

#### **Huomautus:**

Varoitusmerkki on laserin alapuolella ja laitteen vasemmalla puolella.

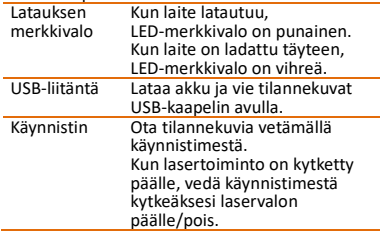

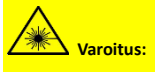

Laitteesta säteilevä lasersäteily voi aiheuttaa silmävammoja tai ihon ja syttyvien aineiden palamista. Suojaa silmät lasersäteeltä. Ennen lisävalotoiminnon käyttöönottoa varmista, ettei laserlinssin edessä ole ihmisiä tai syttyviä aineita. Aallonpituus on 650 nm ja teho on alle 1 mW. Laser täyttää IEC60825-1:2014 -standardin vaatimukset.

## <span id="page-8-0"></span>**3 Valmistelu**

### <span id="page-8-1"></span>**3.1 Laitteen lataaminen**

# *Vaiheet:*

- 1. Avaa kameran yläkansi.<br>2. Liitä USB-liitäntä ja virta
- Liitä USB-liitäntä ja virtasovitin USB-kaapelilla.

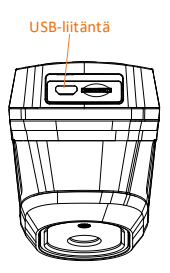

#### **Huomautus:**

- Lataa laitetta ensimmäisellä latauskerralla yli 8 tuntia, kun laitteeseen kytketään virta.
- Laitteen reaaliaikakellon (RTC) virtalähteenä toimiva kennoakku voi kuivua pitkäaikaisen kuljetuksen tai varastoinnin aikana. Laitteen kellon luotettavan toiminnan varmistamiseksi on suositeltavaa ladata RTC-akku uudelleen.
- RTC-akun täyteen lataamisen edellytyksiä ovat:
	- a) Uudelleenladattavien litiumakkujen tulee olla asennettuina laitteeseen. b) Laitteen tulisi toimia yli 8 tuntia ennen sammumista.

## <span id="page-9-0"></span>**3.2 Virta päälle/pois**

#### **Virta päälle**

Poista objektiivin suojus ja kytke laite päälle pitämällä painiketta **tou** painettuna yli kolmen sekunnin ajan. Voit tarkastella kohdetta, kun laitteen näyttönäkymä on vakaa.

#### **Virta pois päältä**

Kun laite on päällä, sammuta se pitämällä painiketta **to painettuna kolmen sekunnin** ajan.

#### **Automaattisen virrankatkaisun keston asettaminen**

Kun olet live-näyttönäkymässä, paina -painiketta ja valitse **Automaattinen virrankatkaisu** asettaaksesi tarvittavan automaattisen virrankatkaisun ajan.

## <span id="page-9-1"></span>**3.3 Käyttöliittymän kuvaus**

Eri mallien käyttöliittymä voi vaihdella. Vertaa varsinaisen tuotteen käyttöliittymään.

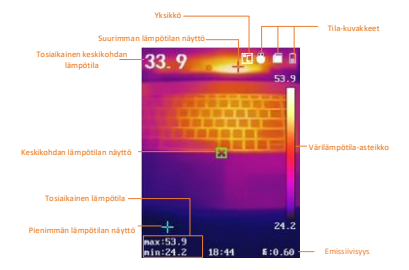

## <span id="page-10-0"></span>**4 Tilannekuvien ottaminen**

#### *Vaiheet:*

- 1. Ota tilannevedos vetämällä käynnistintä live-näyttönäkymässä. Live-näkymä pysähtyy ja laite näyttää tilannekuvan lämpötilatietojen kanssa.
- 2. Tallenna kuva painamalla -painiketta, peruuta  $\Box$  -painikkeella.

#### **Huomautus:**

Et voi ottaa kuvaa, kun laite on kytketty tietokoneeseen.

### <span id="page-10-1"></span>**4.1 Tilannekuvien katsominen**

#### *Vaiheet:*

- 1. Paina live-näyttönäkymässä -painiketta näyttääksesi valikon.
- 2. Valitse **Kuva** painamalla 1/1 -painiketta.
- 3. Valitse kuva painamalla  $\Box/\Box$ -painiketta ja näytä se painamalla -painiketta.
- 4. Vaihda kuvaa painamalla  $\Box/\Box$ -painiketta.
- 5. (Valinnainen) Poista kuva painamalla **Co** -painiketta.
- 6. Poistu painamalla

### <span id="page-10-2"></span>**4.2 Vie tilannekuvat**

#### *Tarkoitus:*

kytke laite tietokoneeseen USB-kaapelilla, niin voit viedä kaapattuja tilannekuvia.

#### *Vaiheet:*

- 1. Avaa liitännän kansi.
- 2. Yhdistä kamera tietokoneeseen USB-kaapelilla ja avaa tunnistettu levy.
- 3. Valitse ja kopioi tilannekuvat tietokoneeseen ja näytä tiedostot.
- 4. Irrota laite tietokoneesta.

#### **Huomautus:**

Ohjain asennetaan automaattisesti, kun yhteys muodostetaan ensimmäistä kertaa.

Älä irrota laitteen ja tietokoneen yhdistävää USB-kaapelia äläkä vedä Micro SD -muistikorttia ulos ohjaimen asentamisen aikana. Muuten laite voi vahingoittua.

## <span id="page-11-0"></span>**5 Lämpötilan mittaus**

# <span id="page-11-1"></span>**5.1 Lämpökuvauksen parametrien**

#### **asetus**

#### *Tarkoitus:*

Lämpökuvaus (lämpötilan mittaus) määrittää näkymän tosiaikaisen lämpötilan ja näyttää sen näyttöruudun vasemmalla puolella. Lämpökuvaus on oletusarvoisesti päälle kytkettynä. Lämpökuvauksen parametrit vaikuttavat lämpötilan mittauksen tarkkuuteen. *Vaiheet:* Paina live-näyttönäkymässä

- -painiketta näyttääksesi valikkopalkin. 2 Paina  $\Box/\Box$  -painiketta valitaksesi
- halutun asetuspalkin.
- 3 Paina <sup>6</sup> -painiketta siirtyäksesi asetusnäyttöön.
	- Emissiivisyys: Aseta kohteen emissiivisyys, joka osoittaa lämpösäteilynä ilmenevän emissioenergian tehokkuuden.

**Huomautus:** Katso tiedot emissiivisyysarvoista kohdasta 6.1 Materiaalin yleinen emissiivisyys.

- Mittaus- alue: Valitse lämpötilan mittausalue. Laite voi tunnistaa lämpötilan ja vaihtaa lämpökuvauksen alueen automaattisesti **Automaattinen vaihto** -tilaan.
- Etäisyys: Aseta kohteen ja laitteen välinen etäisyys.

**Huomautus:** Suositeltu lämpökuvausetäisyys on 0,2–2 m kohteen koon ollessa 80 x 80 mm.

- Sääntö: Valitse **Kuuma piste**, **Kylmä piste** näyttääksesi suurimman lämpötilan ja pienimmän lämpötilan live-näyttönäkymässä.
- Yksikkö: Aseta lämpötilayksikkö. 4 Paina  $\Box/\Box$  -painiketta valitaksesi halutun parametrin ja paina -painiketta ottaaksesi sen käyttöön.
- 5 Paina tarvittaessa **4/7** -painiketta suurentaaksesi/pienentääksesi asetusarvoja. Pidä 4/10 -painiketta painettuna muuttaaksesi arvoa nopeasti.
- 6 Tallenna ja poistu painamalla kohtaa <u>ා</u>

### <span id="page-11-2"></span>**5.2 Palettien asettaminen**

#### *Vaiheet:*

1. Paina live-näyttönäkymässä -painiketta näyttääksesi valikkopalkin.

- 2. Valitse **Paletit** painamalla -painiketta.
- 3. Vaihda paletti painamalla
- 4. Tallenna ja poistu painamalla kohtaa 6

## <span id="page-12-0"></span>**6 Aseta laser**

#### *Vaiheet:*

- 1 Paina live-näyttönäkymässä -painiketta näyttääksesi valikkopalkin.
- **2** Valitse Laser painamalla **4** -painiketta.
- 3 Ota laservalotoiminto käyttöön painamalla **D** -painiketta.
- 4 Tallenna ja poistu painamalla kohtaa r51
- 5 Kun olet live-näyttönäkymässä, vedä käynnistintä kytkeäksesi laservalon päälle. Vapauta käynnistin kytkeäksesi laservalon pois päältä.

## <span id="page-12-1"></span>**7 Kunnossapito**

### <span id="page-12-2"></span>**7.1 Laitteen tietojen katsominen**

Paina live-näyttönäkymässä **\*\*** -painiketta ja valitse **Tietoja** näyttääksesi laitteen tiedot.

### <span id="page-12-3"></span>**7.2 Aseta päivämäärä ja aika**

Paina live-näyttönäkymässä **toi** -painiketta ja valitse Aika ja päivämäärä asettaaksesi tiedot.

### <span id="page-12-4"></span>**7.3 Muistikortin alustaminen**

#### *Ennen aloittamista:*

varmista ennen käyttöä, että muistikortti on asennettu oikein.

#### *Vaiheet:*

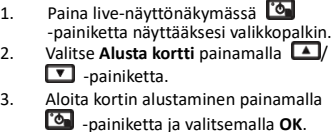

#### **Huomautus:**

Alusta muistikortti ennen sen ensimmäistä käyttökertaa.

## <span id="page-12-5"></span>**7.4 Päivitä**

# *Vaiheet:*

- Yhdistä kannettava lämpökamera tietokoneeseen USB-kaapelilla ja avaa tunnistettu levy.
- 2. Kopioi päivitystiedosto ja tallenna se laitteen juurihakemistoon.
- 3. Irrota laite tietokoneesta.<br>4. Laite päivittyv automaatt
- 4. Laite päivittyy automaattisesti, kun käynnistät sen uudelleen. Päivitysprosessi näkyy päänäkymässä.

**Huomautus:** Laite käynnistyy automaattisesti uudelleen päivityksen jälkeen. Näet nykyisen version kohdasta **Valikko > Tietoja**.

### <span id="page-13-0"></span>**7.5 Laitteen asetusten palautus**

Paina live-näyttönäkymässä + - painiketta ja valitse **Palauta** alustaaksesi laitteen ja palauttaaksesi oletusasetukset.

## <span id="page-13-1"></span>**8 Liite**

### <span id="page-13-2"></span>**8.1 Materiaalin yleinen**

#### **emissiivisyys**

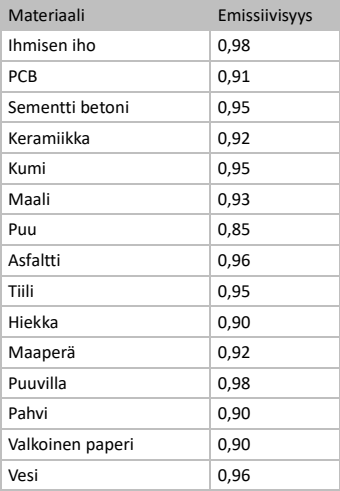

## <span id="page-13-3"></span>**8.2 Usein kysytyt kysymykset (UKK)**

#### K: Latauksen merkkivalo vilkkuu punaisena.

V: Tarkasta alla olevat kohdat.<br>1. Tarkasta, onko laite ladat

1. Tarkasta, onko laite ladattu normaalilla virtasovittimella.<br>2. Liitä ja irrota

2. Liitä ja irrota akku kerran.<br>3. Varmista että ymnäristör

3. Varmista, että ympäristön lämpötila on yli 0°C (32°F).

#### K: Kuvien ottaminen tai tallennus epäonnistuu.

V: Tarkasta alla olevat kohdat:<br>1. Onko laite vhdistetty tiet

Onko laite yhdistetty tietokoneeseen ja

onko kaappaustoiminto käytettävissä.

- 2. Onko tallennustila täynnä.<br>3. Onko laitteen akku vähissä
- 3. Onko laitteen akku vähissä.

#### K: Tietokone ei tunnista kameraa.

V: Tarkasta, onko laite yhdistetty tietokoneeseen asianmukaisella USB-johdolla.

K: Kameraa ei voi käyttää tai se ei vastaa. V: Pidä  $\bullet$  -painiketta painettuna

käynnistääksesi kameran uudelleen.

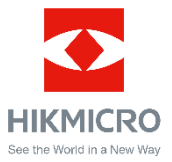

**UD29276B-A**